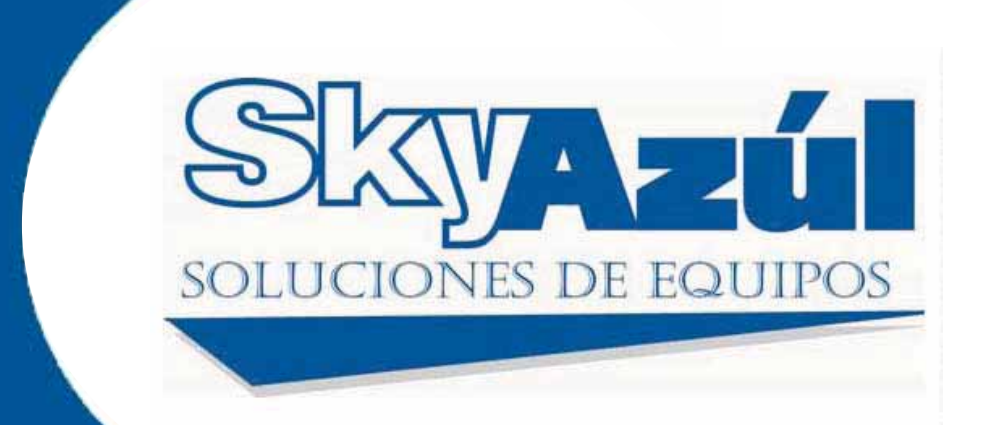

# **Mentor EI65**

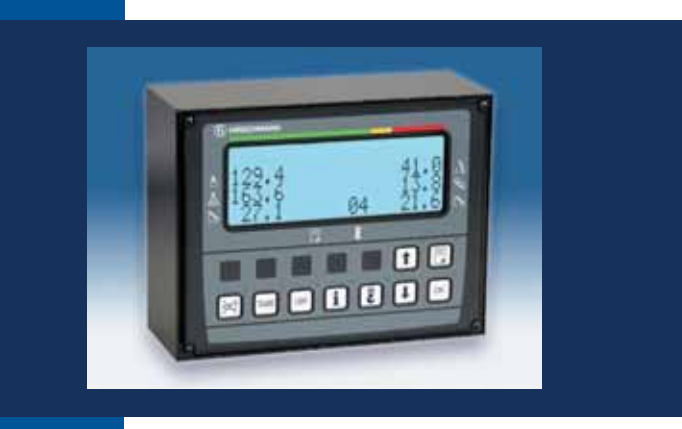

## **MANUAL DE OPERACIÓN**

SkyAzúl, Soluciones de Equipos www.skyazul.com 301-

## **ADVISO**

**La información en este documento está sujeta a cambiar sin previo aviso.** 

**SkyAzúl no brinda garantías de ningún tipo con respecto a este material, incluyendo, pero no limitado a las garantías implícitas de ventas y uso para un propósito específico.** 

**SkyAzúl no será responsable para errores contenidos en esto, o para los daños casuales y consecuentes con respecto al moblaje, el desempeño, o el uso de este manual.** 

**Este documento contiene información propietaria la cual está protegida por los derechos del autor. Todos derechos son reservados. Ninguna parte de este documento se puede fotocopiar, se puede reproducir, ni se puede traducir a otro idioma sin el consentimiento previo de la SkyAzúl.** 

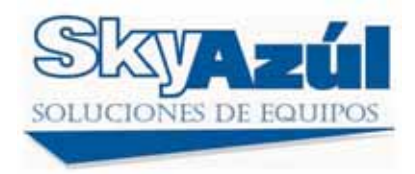

**SkyAzúl, Inc.**  200 W. Main Street, Suite, 2A Middletown, MD 21769 Fax 301-371-0029 info@skyazul.com

## **Tabla del Contenido**

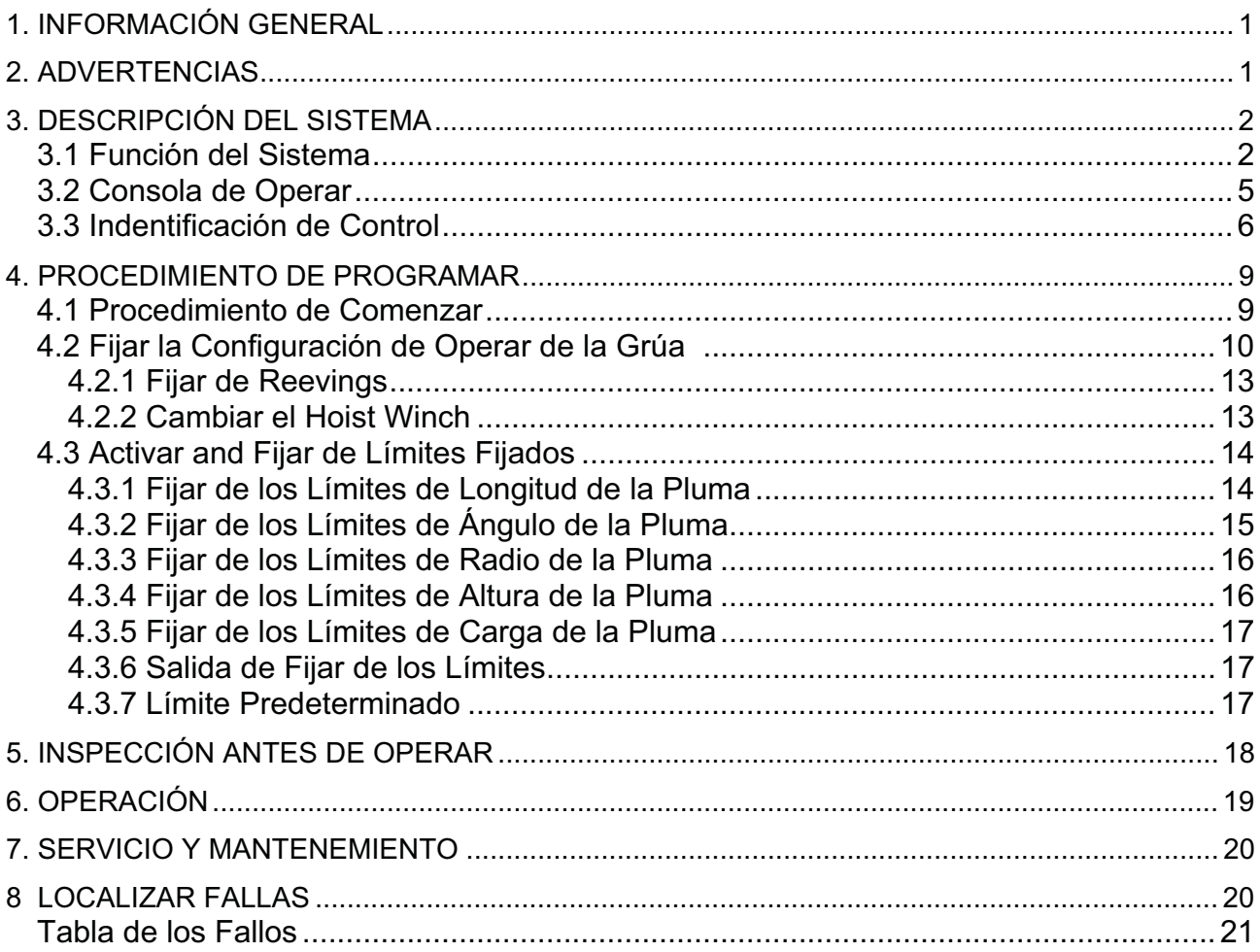

## **1. INFORMACÍON GENERAL**

El Sistema de Indicación Longitud-Ángulo-Radio-Carga 
EI65 de PAT fue diseñado para proporcionarle al operador de la grúa con la información esencial requerido para operar la máquina dentro de los parámetros del diseño. El sistema Mentor EI65 indica la longitud y el ángulo de la pluma, altura del punto, radio funcionando, y el peso total calculado levantándose por la grúa.

Usando varios aparatos de sentir, el sistema 
EI65 advierta al operador de la grúa de ciertas condiciones peligrosas inminentes, que puede ocurrir durante la operación de la grúa.

El propósito de este Manual de Operador es proporcionar información para que ayude al operador de la grúa a operar, mantener, y localizar fallas del Sistema de Hirschmann.

Este manual contiene la descripción del sistema e información de la calibración y la operación.

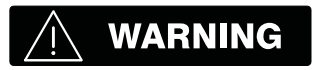

**Siempre refiérase a las instrucciones operacionales y a los mapas de carga proporcionados por el fabricante de la grúa para operación específica de la grúa y para límites de carga.** 

## **2. ADVERTENCIAS**

- $\bullet$ El Mentor EI65 es una ayuda operacional que advierte un operador de grúa de ciertas condiciones peligrosas, que pueden causar daños a equipos y empleados.
- $\bullet$  El aparato no es, y no será, un sustituto para el juicio, la experiencia, y el uso de procedimientos aceptados seguros de grúa.
- $\bullet$  La responsabilidad para la operación segura de la grúa permanecerá con el operador de grúa que asegurará que todas advertencias y instrucciones suministradas están entendidas completamente y observadas.
- $\bullet$  Antes del operar de la grúa, el operador debe de leer completamente y con mucho cuidado toda la información en este manual para asegurar que sepa la operación y las limitaciones del indicador y de la grúa
- $\bullet$  Funcionando apropiado requiere inspección apropiada cada día, y observaciones de las instrucciones operando puesto en este manual.

## **3. DESCRIPCIÓN DEL SISTEMA**

El Sistema Mentor EI65 consiste en una consola de operar con un microprocesador central, sensor de longitud/ángulo, transductores de fuerza, e interruptores de anti-two-block. Longitud de pluma y ángulo de pluma está registrado por el sensor longitud/ángulo, montado dentro del carrete de cable, que está montado en la pluma. La longitud de la pluma está medida por el cable del carrete de cable, que también sirve como conductor eléctrico para los interruptores anti-two-block.

La carga de la grúa está medida por correr los tensiómetros de la línea fijados al lado más arriba de la pluma.

#### **3.1 Función del Sistema**

Después de encender el motor, el sistema comienza con una prueba automática de todas lámparas, la alarma audible, y el sistema completo.

Después de pasar por la prueba de sistema sin errores, el sistema pedirá el operador a confirmar los datos de la pluma y de la configuración del jib. Éste le permite al operador a comparar la configuración del sistema con la configuración verdadera de la grúa. (Refiera a Sección 4.1). Después de confirmar la configuración, la consola indicará en la pantalla (13), la carga verdadera, altura de la punta, longitud de la pluma, ángulo de la pluma, y el radio. Si ocurre un error, refiera a Sección 8 y la lista de códigos de error.

En el caso de una grúa de celosía, o si la grúa está equipada con un jib, el operador tiene que confirmar los datos de la pluma y de la configuración del jib, después de la prueba del sistema y antes de la operación normal. (Refiera a Sección 4)

Dibujo 1: PAT Sistema 
EI65 Componentes de la Grúa Telescópica

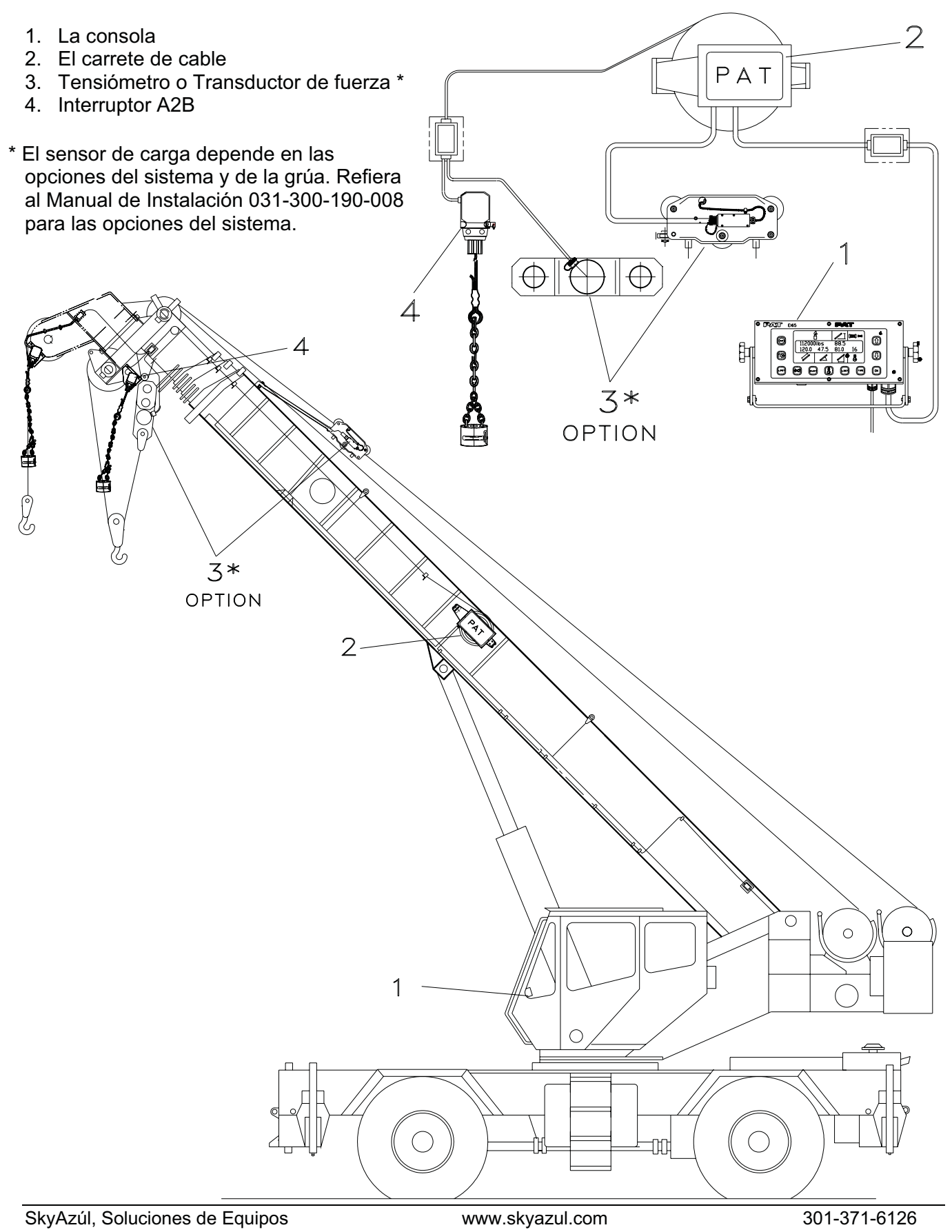

Dibujo 2: PAT Sistema Mentor EI65 Componentes de la Grúa de Celosía

- 1. La Consola
- 2. Carrete del Cable
- 3. Tensiómetro o Transductor de Fuerza\*
- 4. Interruptor A2B
- 5. Sensor de Ángulo
- \* El sensor de la carga depende en las opciones del sistema y de la grúa. Refiera al Manual de Instalación 031-300-190-008 para opciones del sistema.

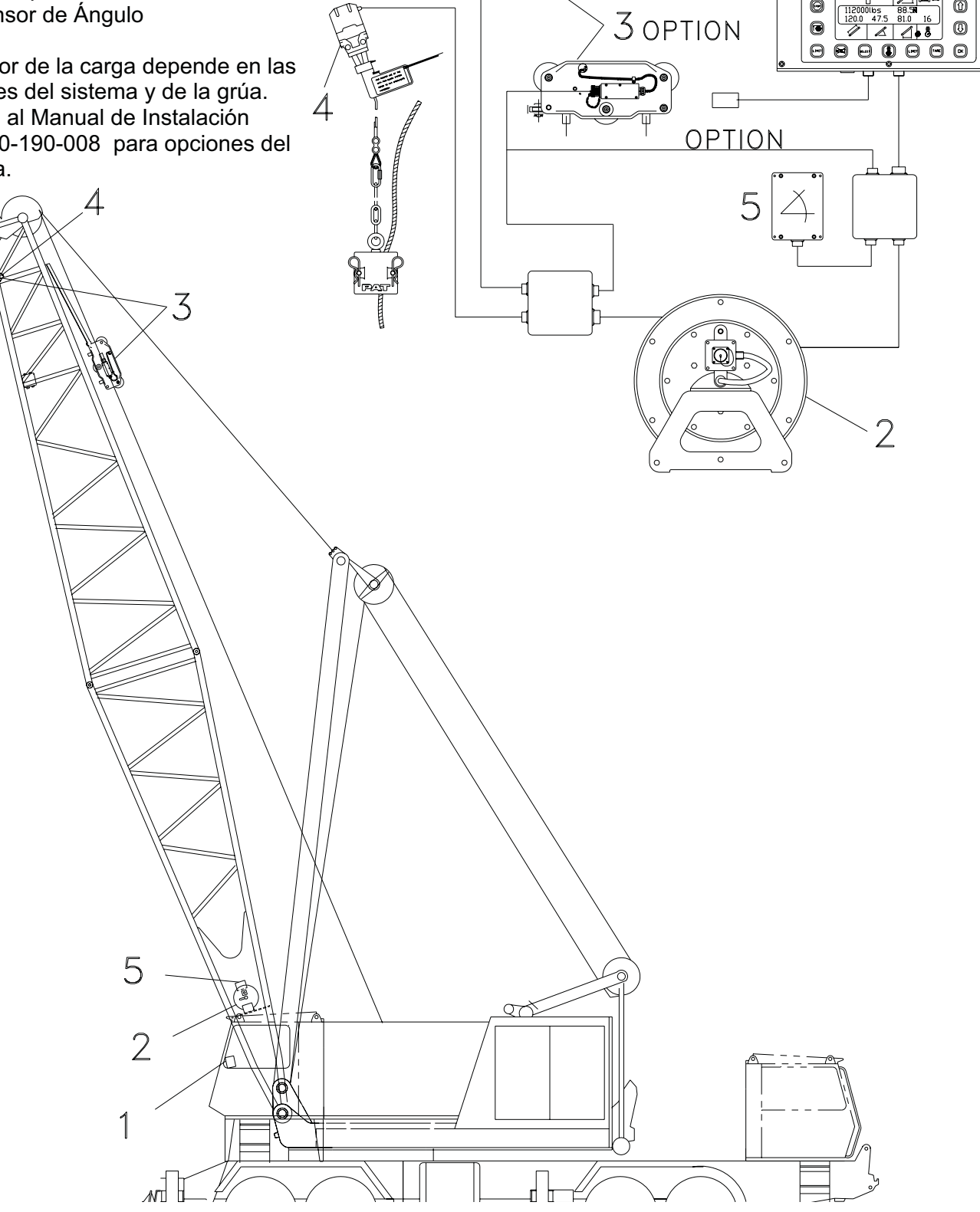

 $\pm$ 

 $^{\circ}$ 

0

#### **3.2 La Consola De Operar**

La consola tiene 2 funciones:

- $\bullet$ terminal para la entrada de instrucciones y información al sistema por el operador de la grúa
- $\bullet$  muestra de información y datos de grúa La consola de operar queda en la cabina del operador enfrente del operador. La unidad contiene muestras y controlas diferentes, que se describen en Sección 3.3.

Dibujo 3. Consola de Operar

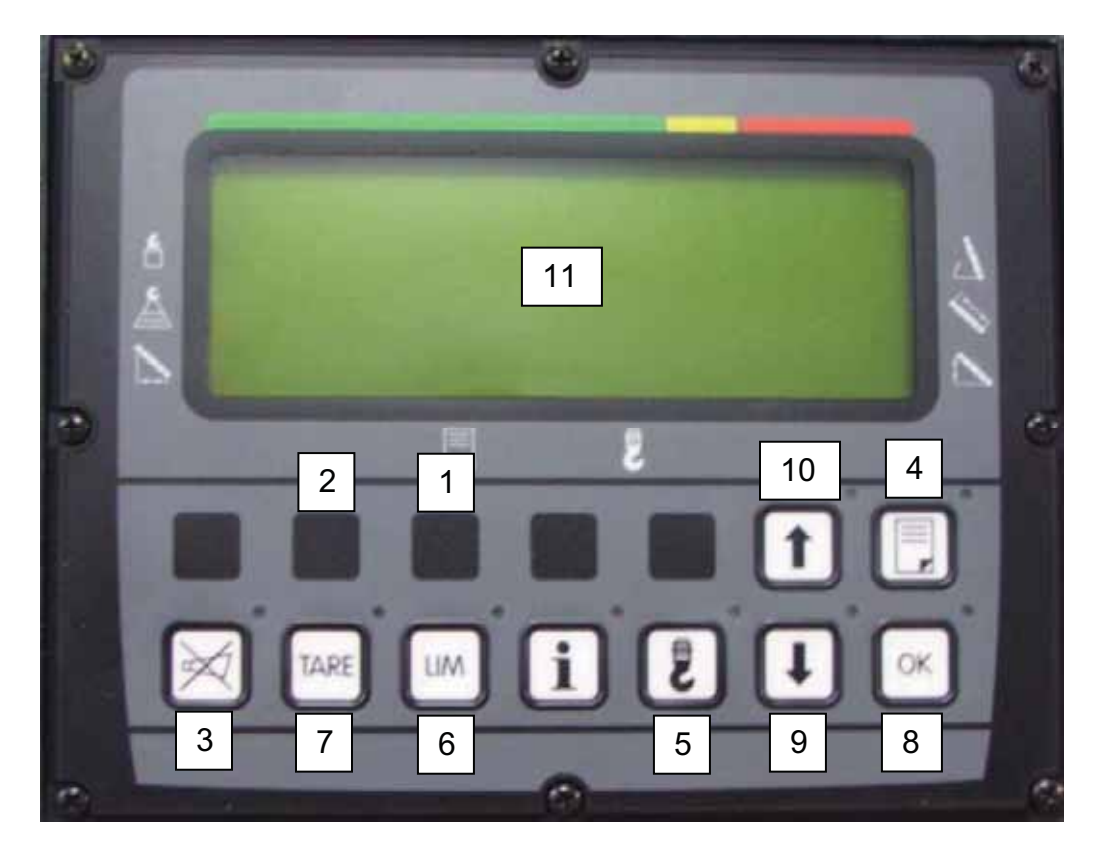

- 1. Luz de Alarma de Anti-Two Block
- 2. Luz de Alarma
- 3. Botón y Luz de Alarma de Apagar la Bocina
- 4. Botón "SELECT" (escoger)
- 5. Botón "Partes de la línea/Winche (tambor)"
- 6. "LIMIT" Botón
- 7. Botón "TARE" (Tara)
- 8. Botón "OK"
- 9. Botón "DOWN" (Abajo)
- 10. Botón "UP" (Arriba)
- 11. Pantalla de datos

#### **3.3 Identificación de Controla**

El dibujo de arriba ilustra las controlas y muestras de la Consola de Operar 
EI65. Los números de la ilustración corresponden a los números en la lista siguiente, que describe la función de cada controla.

#### **1 Luz de Alarma de Sobrecargar**

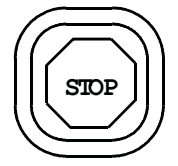

La luz roja de alarma de sobrecargar encenderá cuando el límite programado de carga se ha alcanzado. Al mismo tiempo, la alarma audible (4) sonará y la luz de alarma de límite (3) y la luz de alarma de "apagar la bocina" encenderán. Los movimientos correspondientes de grúa se detendrán. (Opción)

#### **2 Luz de Advertencia de Anti-Two Block**

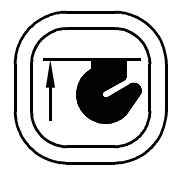

La luz roja de advertencia Anti-Two Block (2) encenderá cuando los contactos del interruptor de límite de anti-two-block abren, indicando que una condición de 2 bloques se está aproximando. Al mismo tiempo, la Alarma Audible (4) sonará y la luz en el botón "apagar la bocina" encenderá. Los movimientos siguientes de grúa se detendrán simultáneamente: winche (tambor) arriba, telescopio afuera, pluma abajo (opción).

#### **3 Luz de Alarma de Límite**

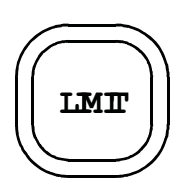

La luz de alarma de límite encenderá cuando uno de los límites programados se ha alcanzado. Los límites están definidos por el operador como mínimo y máximo de ángulo de la pluma, longitud de la pluma, altura de la pluma, y radio trabajando. Al mismo tiempo, la Alarma Audible sonará y la luz de alarma en el botón "apagar la bocina" encenderá. Los movimientos correspondiente se detendrán (Opción).

#### **4 Botón "Apagar la Bocina" y Luz de Alarma**

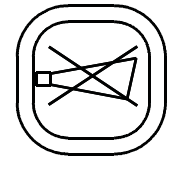

El botón "Apagar la Bocina" (5) permite que la alarma audible se haga callada por aproximadamente 15 segundos por presionar éste botón. Al mismo tiempo, la luz de alarma correspondiente (5) se apaga.

#### **5 Alarma Audible**

#### <u> III de al III de la construcción de la construcción de la construcción de la construcción de la construcción </u>

La Alarma Audible (4) queda en el lado inferior de la consola. Suena durante las condiciones siguientes:

- Condición aproximándose de 2 bloques
- Los límites programados de ángulo, altura, longitud, o radio se alcanzan.
- El límite programado de carga se alcanza
- Error del Sistema.

La bocina se puede hacer callada por 15 segundos por presionar botón (5).

#### **6 Botón "Select" (Escoger)**

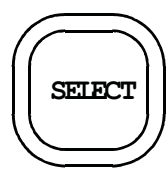

El botón "Select" (6) se usa para indicar y poner los valores de las condiciones de operar. .

Después de presionar este botón la pantalla muestra una parte del menú de "Select." Es posible mover a través de los puntos y páginas diferentes por presionar el botón

"DOWN" (11).

El procedimiento para indicar y poner las condiciones de operar se describen en Sección 4.2.

#### **7 Botón "Partes de la línea/Winche (tambor)"**

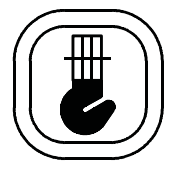

El botón "Partes de la línea/Winche (tambor) (7) se usa para fijar el número de partes de la línea y escoger el winche.

Después de presionar el botón una vez el operador está pedido a entrar el número real de partes de la línea por usar los botones "UP" (12) y "DOWN" (11).

Después de presionar el botón dos veces, el operador puede escoger el winche real de levantar por usar los botones "UP" (12) y "DOWN" (11).

El procedimiento para fijar las partes de la línea y escoger el winche de levantar se describe en Sección 4.2.

#### **8 Botón "Limit"**

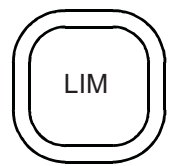

El botón "Limit" (8) se usa para activar el procedimiento de fijar los límites. Los límites se definen por el operador como mínimo y máximo de longitud de la pluma, ángulo de la pluma, altura de la pluma, radio trabajando, y límite máximo de carga.

El procedimiento de fijar los límites se describe en Sección 4.3.

#### **9 Botón "Tare"**

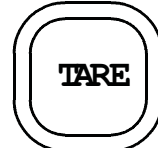

El botón "Tare" (9) se usa para indicar la carga neta en la pantalla. Carga neta es la carga total menos gancho de bloque y equipos de levantar. El botón "Tare" tiene que activarse antes de levantar.

Después de presionar el botón "Tare" (9) y antes de levantar, la muestra de carga se pondrá a cero (tare) y la lámpara en el botón enciende. Después de levantar una carga la pantalla muestra la carga neta (carga útil).

La muestra de carga neta regresará a la muestra normal de carga cuando se presione el botón "Tare" (9) una segunda vez.

#### **10 Botón "OK"**

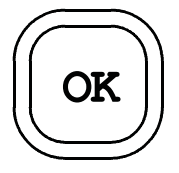

Este botón (10) se usa para confirmar valores y datos, que se usan como entradas para el sistema. La instrucción de usar este botón siempre se dará en la pantalla.

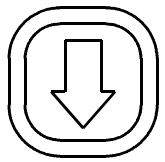

El botón "DOWN" (11) se usa para disminuir un valor numérico en la pantalla durante los procedimientos de programar y fijar, y para mover a través de los menús diferentes en la dirección abajo. Las instrucciones de usar este botón se darán en la pantalla.

#### **12 Botón "UP"**

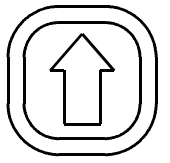

El botón "UP" (12) se usa para aumentar un valor numérico en la pantalla durante el procedimiento de fijar los límites y condiciones de operar.

#### **13 Pantalla de Datos**

La Pantalla (13) mostrará la información técnica, y también la información de operar y instrucciones para el operador.

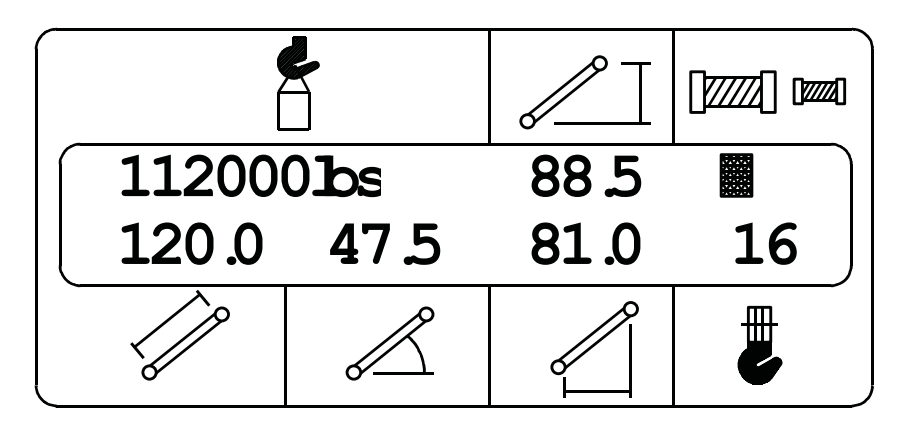

Durante operación de la grúa, la pantalla mostrará la carga total, altura de la punta, longitud de la pluma, ángulo de la pluma, el radio trabajando, el winche escogido de levantar, y el número de partes de la línea. En caso de un error del sistema, un código de sistema se muestra en lugar de las partes de la línea.

Durante el procedimiento de fijar las condiciones de operar y el procedimiento de fijar límites la pantalla muestra los valores puestos e información para el operador.

## **4. PROCEDIMIENTO DE PROGRAMAR**

Durante la fase primera el Sistema PAT Mentor EI65 automáticamente comienza con un procedimiento de programar, que depende de la entrada correcta puesto por el operador.

Este procedimiento consiste de tres partes:

- Procedimiento de comienzo
- Fijar la configuración de operar de la grúa
- Fijar los límites programados

Para operación simple, la computadora guía al operador a través del procedimiento paso por paso. El operador tiene que leer la información mostrada y contestar preguntas por usar los botones apropiados del teclado. Durante cada paso del procedimiento, luces particulares de botón encenderán para identificar selecciones posibles para el paso.

#### **4.1 Procedimiento de Comienzo**

Después de encender el motor, el sistema comienza el Procedimiento de Comienzo con una prueba del ser. Durante el procedimiento, el operador de la grúa confirmará la configuración puesta guardada en la memoria del sistema como descrito más abajo. El operador comparará los valores puestos de la configuración de operar con la configuración verdadera de la grúa.

Si existe una diferencia entre la condición indicada, y la condición verdadera, el operador debe de corregir esos valores por completar Pasos 1 a 15 en Sección 4.2.

El sistema guarda los valores puestos para un mínimo de 2 horas cuando el voltaje de la grúa está apagado. Después de la pérdida de los valores programados, el operador necesitará fijar estos valores otra vez.

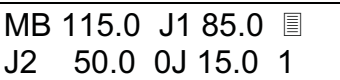

La pantalla muestra la configuración previamente programada de la pluma y del jib. El operador de la grúa puede comparar los Valores de la Configuración de Operar con la configuración verdadera de la grúa. Para

confirmar los valores mostrados, presione el botón "OK" (10). Para cambiar los valores de configuración, vaya a una de las secciones siguientes. **Si las configuraciones del sistema están correctas**, vaya a Sección 5 INSPECCIÓN ANTES DE OPERAR.

Para cambiar los valores de la configuración, vaya a una de las secciones siguientes:

- Sección 4.2 le permitirá al operador a cambiar todas configuraciones de la grúa
- Sección 4.2.1 le permitirá al operador a cambiar rápidamente las partes de la línea solamente.
- Sección 4.2.2 le permitirá al operador a cambiar rápidamente selección de montacargas solamente.

Note: En una grúa telescópica, el Procedimiento del Comienzo estará saltado también, cuando solamente una pluma principal (sin jib) esta programada previamente.

#### **4.2 Fijar la Configuración de Operar de la Grúa**

Note: Solamente selecciones calibradas de operar, (por ejemplo: una extensión y/o jibes) aparecerán en la selección siguiente de configuración de operar.

### **Paso 1**

Para entrar valores nuevos el botón "Select" (6) se tiene que presionar.

El botón DOWN (11) se puede presionar para saltar un paso en el procedimiento siguiente. Cuándo se salta un paso particular, los valores configurados de eso paso permanecen los mismos como programados previamente.

**Paso 2** 

SELECT BOOM?  $PUSH \downarrow$  OR OK

El operador está pedido a entrar la configuración de la pluma. Presione el botón "OK" (10) para el paso próximo. Para continuar con la configuración previamente entrada, presione el botón "DOWN" (11).

Pasos 3 a 9 se saltarán cuando se presiona el botón "DOWN."

#### **Paso 3**

MAIN BOOM?  $PUSH \downarrow$  OR OK El operador está pedido a presionar el botón "DOWN" si la grúa está equipada con una extensión de la pluma. Si la grúa está equipada únicamente con una pluma principal (sin extensión o jib) el botón "OK"

(10) se tiene que presionar.

Pasos 5 a 9 se saltarán cuando se presiona el botón "OK."

Paso 4 **Por grúas telescópicas**, este paso se saltará.

BOOM LGTH? PUSH  $\downarrow$  or ok La pantalla muestra la longitud previamente programada o predeterminada de la pluma principal. Para entrar una longitud nueva de pluma principal, el operador tiene que seleccionar el valor por presionar los botones "UP" (12) o "DOWN" (11).

**Paso 5** Este paso se saltará cuando no existe una extensión de la pluma.

WHIP EXTENSION?  $PUSH \downarrow$  OR OK

Si la grúa está equipada con una extensión de la pluma, presione el botón "OK" (10). Si no está equipada con una extensión de la pluma, presione el botón "DOWN" (11).

Paso 6 se saltará cuando la extensión de la pluma está escogida.

#### **Paso 6**

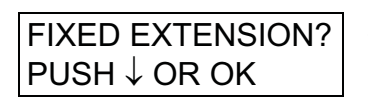

Si la grúa está equipada con una extensión o un jib, presione el botón "OK" (10). Si se presiona el botón "DOWN", el sistema regresará a Paso 3, porque ninguna extensión o jib se han entrado.

#### **Paso 7**

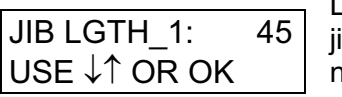

La pantalla muestra la longitud previamente programada o predeterminada de jib 1. Entre una nueva longitud de jib por usar los botones "UP" o "DOWN." Si no se usa jib 1, el valor 0.0 se tiene que escoger.

Note: Jib 1 es una extensión de la pluma con longitud fija y sin ángulo ajustable.

Confirme la longitud de jib 1 por presionar el botón "OK" (10).

#### **Paso 8**

JIB LGTH\_2: 25 USE  $\downarrow \uparrow$  OR OK

La pantalla muestra la longitud previamente programada o predeterminada de jib 2. Entre una nueva longitud de jib por usar los botones "UP" o "DOWN." Si no se usa jib 2, el valor 0.0 se tiene que escoger.

Note: Jib 2 es una extensión de la pluma con longitud fija y con ángulo ajustable.

Confirme la longitud de jib 2 por presionar el botón "OK" (10).

#### **Paso 9**

JIB OFFSET 2: 15 USE  $\downarrow \uparrow$  OR OK

La pantalla muestra el ángulo de jib previamente programado o predeterminado. Entre un nuevo ángulo usando los botones "UP" o "DOWN."

Confirme el ángulo de jib 2 por presionar el botón "OK."

Paso 10 | Este paso se saltará si la grúa no está equipada con un winche (tambor) auxiliar.

HOIST SELECT?  $PUSH \downarrow$  OR OK

El operador de la grúa está pedido a escoger cual tambor o winche que actualmente se usa. Presione el botón "OK" (10) por el próximo paso. Si el operador quiere continuar con el winche previamente usado o predeterminado, presione el botón "DOWN" (11).

Paso 11 se saltará cuando el botón "DOWN" se presiona.

#### **Paso 11**

MAIN HOIST?  $PUSH \downarrow$  OR OK AUXILIARY HOIST?

 $PUSH \downarrow OR OK$ 

Use el botón "DOWN" (10) para cambiar entre el winche principal y el winche auxiliar. Confirme la selección por presionar el botón "OK."

**Paso 12** 

REEVING?  $PUSH \downarrow OR OK$  Presione el botón "OK" (10) para entrar el número de las partes de la línea que se están usando. Si el operador quiere continuar con el número previamente programado o predeterminado de las partes de la línea, presione el botón "DOWN."

Paso 13 se saltará cuando el botón "DOWN" se presiona.

#### **Paso 13**

PARTS OF LINE: 1 PUSH  $\downarrow$  or ok

La pantalla muestra el número previamente programado o predeterminado de las partes de la línea. Para cambiar las partes de la línea, use los botones "UP" o "DOWN." Si el operador quiere continuar con el número mostrado de las partes de la línea, confirme por

presionar el botón "OK" (10).

#### **Paso 14**

SHOW SELECTION?  $PUSH \downarrow$  OR OK

Si a usted le gustaría repasar la selección escogida en el procedimiento de programar, presione el botón "OK" (10). La pantalla mostrará longitud y ángulo del jib. Comprueba que los valores están correctos y presione "OK." Si no se selecciona ningún jib, la pantalla de EXIT (salida) aparecerá.

**Paso 15** 

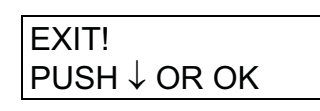

El Procedimiento de Programar está completo. El operador de la grúa tiene la posibilidad de aceptar las condiciones programadas en Pasos 1 a 13, o de corregir los valores. Para corrección de la condición programada, presione el botón "DOWN" (11) y corrija cualquiera

selección que se necesita corregir. Después de corregir, regrese a la pantalla de EXIT (salida) para aceptar y salir.

Presione el botón "OK" (10).

La pantalla de operar regresará, que muestra los datos medidos de grúa. Complete Sección 5. INSPECCIÓN ANTES DE OPERAR para asegurar que los datos mostrados están correctos.

#### **4.2.1 Fijar las Partes de la Línea**

El operador puede activar el procedimiento de fijar las partes de la línea por presionar el botón "Partes de la línea/Winche (tambor)" (7).

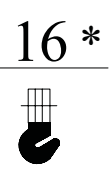

Después de presionar el botón una vez aparecerá en la pantalla un asterisco al lado del número de partes de línea, indicando que el procedimiento de fijar las partes de la línea se activa. Para entrar un nuevo número de partes de la línea, el operador tiene que seleccionar el valor por presionar los botones "UP" (12) o "DOWN" (11).

Se el operador quiere continuar con el número mostrado de partes de la línea, tiene que confirmar por presionar el botón "OK" (10).

Después de presionar el botón "OK" (10) el procedimiento de fijar las partes de la línea está completo. La pantalla de operar aparecerá, que muestra los datos medidos de la grúa. Complete Sección 5 INSPECCION ANTES DE OPERAR para asegurar que los datos mostrados están correctos.

#### **4.2.2 Seleccionar el Winche**

El procedimiento de seleccionar el winche se puede activar por el operador por presionar el botón "Partes de la línea/ Winche (tambor)" (7) dos veces.

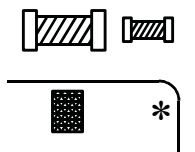

Después de presionar el botón dos veces un asterisco aparecerá en la pantalla al lado del símbolo del winche. Seleccione tambor principal por presionar el botón "UP" (12) o tambor auxiliar por presionar el botón "DOWN." (11)

Seleccione el tambor que actualmente se está usando, y confirme por presionar el botón "OK" (10). La pantalla del operador aparecerá, que muestra los datos medidos de la grúa. Complete Sección 5. INSPECCION ANTES DE OPERAR para asegurar que los datos mostrados están correctos.

#### **4.3 Activar y Fijar Los Límites Programados**

El sistema 
EI65 está equipado con los límites programados siguientes:

- Límite máximo de carga en el gancho
- Límites máximos y mínimos de ángulo de la pluma, longitud de la pluma, y radio trabajando

El operador tiene la opción de activar un límite máximo y un límite mínimo de una de las dimensiones geométricas de arriba. Cuándo se activa un límite, está identificable por dos puntos parpadeando en la pantalla de los datos geométricos correspondientes.

El operador tiene que leer la información mostrada y contestar unas preguntas por usar los botones apropiados del teclado como se definan en los procedimientos siguientes. Durante el Procedimiento de Fijar, la lámpara en el botón particular enciende para indicar la opción del botón. Cuándo el sistema no tiene voltaje por más que 2 horas, los valores fijados se pueden perder, y se repondrán a los límites máximos o mínimos.

Para activar un límite programado, presione el botón "LIMIT" (8). Muévase a través de los límites siguientes por presionar el botón "DOWN." Le permitirá a seleccionar uno de los límites programados:

- 4.3.1 Límite de la Longitud
- 4.3.2 Límite del Ángulo
- 4.3.3 Límite del Radio
- 4.3.4 Límite de la Altura
- 4.3.5 Límite de la Carga
- 4.3.6 EXIT Limit; salir del menú de límites
- 4.3.7 Default Limits; fijar todos límites a un mínimo y máximo

#### **4.3.1 Fijar de Límites de Longitud de la Pluma**

**Paso 1** 

LENGTH LIMIT?  $PUSH \downarrow OR OK$ 

Este mensaje aparece después de presionar el botón "LIMIT" (8) y presionar el botón "DOWN" (11) para moverse a través de los límites. Para fijar un mínimo y un máximo de longitud de la pluma, presione el

botón "OK" (10).

#### **Paso 2**

 $MIN$ . I  $IMIT: 10$ USE  $\uparrow\downarrow$  OR OK

El valor programado de longitud mínima de la pluma se muestra; use los botones "UP" y "DOWN" para cambiar el valor mostrado a su límite deseado. Presione el botón "OK" (10) para el próximo paso.

#### **Paso 3**

MAX. LIMIT: 90 USE  $\uparrow\downarrow$  OR OK

El valor programado de longitud máxima de la pluma se muestra; use los botones "UP" y "DOWN" para cambiar el valor mostrado a su límite deseado. Presione el botón "OK" (10) para el próximo paso.

### **Paso 4**

MAX. LIMIT: 90 MIN. LIMIT: 10

Verificación está requerida de los valores previamente fijados de longitud mínima y máxima. Si los valores están incorrectos, presione "OK" para comenzar otra vez el procedimiento de fijar límites. Presionar "OK" guardará

los valores programados y regresará a la pantalla trabajando.

#### **4.3.2 Fijar Los Límites de Ángulo de la Pluma**

#### **Paso 1**

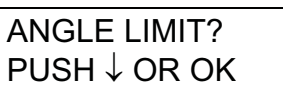

Este mensaje aparece después de presionar el botón "LIMIT" (8) y presionar el botón "DOWN" (11) para moverse a través de los límites. Para fijar un mínimo y un máximo de ángulo de la pluma, presione el botón "OK" (10).

**Paso 2** 

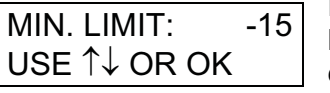

El valor programado de ángulo mínimo de la pluma se muestra; use los botones "UP" (12) y "DOWN" (13) para cambiar el valor mostrado a su límite deseado. Presione el botón "OK" para continuar al próximo paso.

#### **Paso 3**

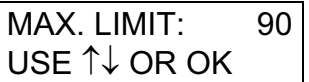

El valor programado de ángulo máximo de la pluma se muestra; use los botones "UP" (12) y "DOWN" (13) para cambiar el valor mostrado a su límite deseado. Presione el botón "OK" para continuar al próximo paso.

#### **Paso 4**

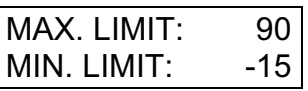

Verificación está requerida de los valores previamente fijados de ángulo mínima y máxima. Si los valores están incorrectos, presione "OK" para comenzar otra vez el procedimiento de fijar límites. Presionar "OK" guardará

los valores programados y regresará a la pantalla trabajando.

#### **4.3.3 Fijar los Límites de Radio de la Pluma**

#### **Paso 1**

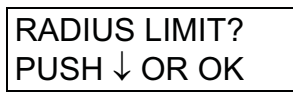

Este mensaje aparece después de fijar el botón "LIMIT" (8) y presionar el botón "DOWN" para moverse a través de los límites. Para fijar un límite mínimo y un límite máximo del radio de la pluma, presione el

botón "OK" (10).

#### **Paso 2**

MIN. LIMIT: 0.0 USE  $\uparrow\downarrow$  OR OK

El valor programado de radio mínimo de la pluma se muestra; use los botones "UP" y "DOWN" para cambiar el valor mostrado a su límite deseado. Presione el botón "OK" (10) para el próximo paso.

**Paso 3** 

MAX. LIMIT: 190 USE  $\uparrow\downarrow$  OR OK

El valor programado de radio máximo de la pluma se muestra; use los botones "UP" y "DOWN" para cambiar el valor mostrado a su límite deseado. Presione el botón "OK" (10) para el próximo paso.

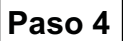

MAX. LIMIT: 190 MIN. LIMIT: 0.0

Verificación está requerida de los valores previamente puestos de radio mínima y máxima. Si los valores están incorrectos, presione "OK" para comenzar otra vez el procedimiento de fijar límites. Presionar "OK"

guardará los valores programados y regresará a la pantalla trabajando.

#### **4.3.4 Fijar los Límites de Altura de la Pluma**

## **Paso 1**

presione el botón "OK" (10). HEIGHT LIMIT?  $PUSH \downarrow OR OK$ 

Este mensaje aparece después de presionar el botón "LIMIT" (8) y presionar el botón "DOWN" (11) para moverse a través de los límites. Para fijar un límite mínimo y un límite máximo de altura de la pluma

**Paso 2** 

MIN. LIMIT: 0.0 USE  $\uparrow\downarrow$  OR OK

El valor programado de altura mínima de la pluma se muestra; use los botones "UP" y "DOWN" para cambiar el valor mostrado a su límite deseado. Presione el botón "OK" (10) para el próximo paso.

## **Paso 3**

MAX. LIMIT: 190 USE ↑↓ OR OK

El valor programado de altura máxima de la pluma se muestra; use los botones "UP" y "DOWN" para cambiar el valor mostrado a su límite deseado. Presione el botón "OK" (10) para el próximo paso.

#### **Paso 4**

Verificación está requerida de los valores previamente puestos de altura mínima y máxima. Si los valores están incorrectos, presione "OK" para comenzar otra vez el procedimiento de fijar límites. Presionar "OK" guardará los valores programados y regresará a la pantalla trabajando. MAX. LIMIT: 190 MIN. LIMIT: 0.0

#### **4.3.5 Fijar los Límites de Carga de la Pluma**

#### **Paso 1**

LOAD LIMIT?  $PUSH \downarrow OR OK$  Este mensaje aparece después de presionar el botón "LIMIT" (8) y presionar el botón "DOWN" (11) para moverse a través de los límites. Para fijar un límite mínimo y un límite máximo de carga de la pluma presione el botón "OK"

(10).

#### **Paso 2**

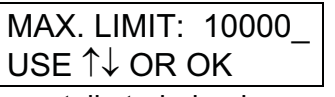

El valor programado de carga máxima de la pluma se muestra; use los botones "UP" y "DOWN" para cambiar el valor mostrado a su límite deseado. Presionar "OK" guardará el valor programado y regresará a la

pantalla trabajando.

#### **4.3.6 Exit Limit Presets**

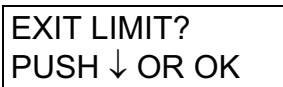

Este mensaje aparece después de presionar el botón "LIMIT" (8) y presionar el botón "DOWN" para moverse a través de los límites. Para salir de este menú, presione el botón "OK" (10).

#### **4.3.7 Default Limit**

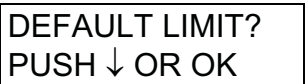

Para cancelar todos límites previamente programados, presione el botón "OK" (10). En este caso el sistema pone todos límites a sus valores predeterminados. El límite de la Carga, y Límites máximo y mínimo del ángulo

están activos. Todos otros límites están desactivados.

## **5. INSPECCIÓN ANTES DE OPERAR**

Antes de operar la grúa, los cheques siguientes deben ser hechos:

- 1. Comprueba los cables conectando las partes varias del sistema para daños físicos.
- 2. Comprueba los interruptores de anti-two block y los pesos para movimiento libre.

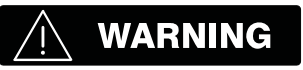

#### **Las pruebas siguientes se realizarán con cuidado para prevenir daños a la máquina o lesión al personal. El funcionando apropiado del sistema requiere la terminación con éxito de estas pruebas antes de operar la máquina.**

3. Comprueba la luz de alarma de anti-two block, y la alarma audible por realizar una de las pruebas siguientes: a, b, o c. Si la grúa está equipada con una extensión de la pluma, realice el procedimiento de prueba en los dos interruptores de anti-two block, de la pluma principal, y de la extensión de la pluma.

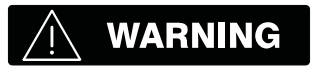

**Cuándo chequeando el sistema, el operador debe usar cuidado. Si el operador no puede ver el aparato de manejar la carga aproximándose la nariz de la pluma, él debe sacar un ayudante (persona de señales) para mirar el aparato de manejar la carga. El operador se hará preparado a parar la máquina inmediatamente si no funcione apropiadamente el sistema Mentor EI65 por encender la luz roja de advertencia, sonar la alarma audible, y cerrar los movimientos peligrosos de la grúa.**

- a) Comprueba la luz de alarma de anti-two block (2) y la alarma audible por levantar a mano el peso fijado a los interruptores de anti-two block.
- b) Levante lentamente el gancho de bloque de la pluma principal y póngalo en contacto con el peso de interruptor. Cuándo el gancho de bloque levanta el peso, la alarma audible debe sonar, la luz de alarma de anti-two block (2) debe encender, y el movimiento del gancho de bloque se debe detener. Baje un poco el gancho para eliminar esta condición.
- c) Después, baje o extienda lentamente la pluma para crear una condición potencial de dos bloques. Cuándo el gancho de bloque levanta el peso, la alarma audible debe sonar, la luz de alarma de anti-two block (2) debe encender, y la función de bajar la pluma y/o extender la pluma se debe detener.

NOTE: Si la luz y la alarma audible no funcionan como se describe y los movimientos no se detienen el sistema no funciona apropiadamente. El fallo se necesita corregir antes de operar la grúa.

4. Comprueba que la longitud mostrada en la pantalla coincide con la longitud real.

5. Comprueba que el ángulo mostrado de la pluma principal en la pantalla coincide con los ángulos reales.

- 6. Comprueba que el radio operando de la grúa mostrado en la pantalla coincide con el radio real.
- 7. Comprueba la carga mostrada por levantar una carga de peso sabido. La precisión de la carga será dentro de la tolerancia de SAE J376.

Cargas valoradas incluyen el peso del gancho de bloque, bloque, cabestrillos, y aparatos auxiliares de manejar la carga. Los pesos combinados se restarán de las capacidades listadas de carga como declaradas en el mapa de capacidad de la carga para obtener la carga neta que estará levantada.

## **WARNING**

**Si cualquier de los valores mostrados en la pantalla no coincide con el propio valor real, un representativo autorizado de PAT se llamará para reparar el sistema y/o verificar de la calibración de la grúa.** 

## **WARNING**

**Cualesquiera modificaciones o cambios a la grúa requerirán verificación de la calibración de la grúa.** 

## **6. OPERACIÓN**

Después de completar Secciones 4 y 5, la configuración de la grúa debe coincidir con la configuración real. Una vez que esté puesto apropiadamente el sistema, es la responsabilidad del operador a familiarizarse con todas las controlas, las luces de advertencia, y toda la información como carga, longitud, altura, radio y otra información en la consola Mentor EI65 y en la grúa. El operador está responsable de verificar que la información está correcta. Cualquiera vez que parece necesario al operador, los cheques antes de operar se deben completar.

## **7. SERVICIO Y MANTENIMIENTO**

Mantenimiento diario del sistema consiste de inspeccionar:

- 1. El cableado eléctrico que conecte las varias partes del sistema. Si el cableado eléctrico está dañado, se repondrá inmediatamente.
- 2. Comprueba los interruptores de límite anti-two block para libertad del movimiento.
- 3. Comprueba que el ángulo de la pluma mostrado en la pantalla coincide con el ángulo real.
- 4. Comprueba que la longitud mostrada de la pluma principal coincide con la longitud real.
- 5. Ponga grasa en las poleas del tensiómetro.

Además de corregir los problemas identificados en la Tabla de Fallos, y reponer partes mecánicas y cables defectuosos, todas reparaciones se realizarán por Representativos Autorizados de Servicio de PAT.

#### **8 LOCALIZAR FALLAS**

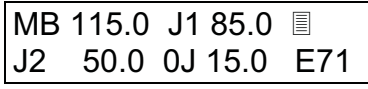

En caso de un fallo del sistema, un código que identifique el fallo de sistema se mostrará en la parte de la pantalla donde se encuentran las partes de la línea.

Los códigos de error escritos en la Tabla de Fallos, identificarán varias fallas que pueden ocurrir con el 
EI65. Siguiente de la Tabla de Fallos están páginas que explican cada falla y describan la acción que se necesita hacer para corregir la falla.

Fallas dentro del microprocesor electrónico se repararán por personal entrenado de la fábrica para serviciar. Cuándo ocurren estas fallas, la organización competente de servicio se contactará.

Note: Límites fijado por el operador causarán que la luz roja de sobrecargar (1) activará y la alarma audible (5) sonará.

#### **Tabla de Fallos**

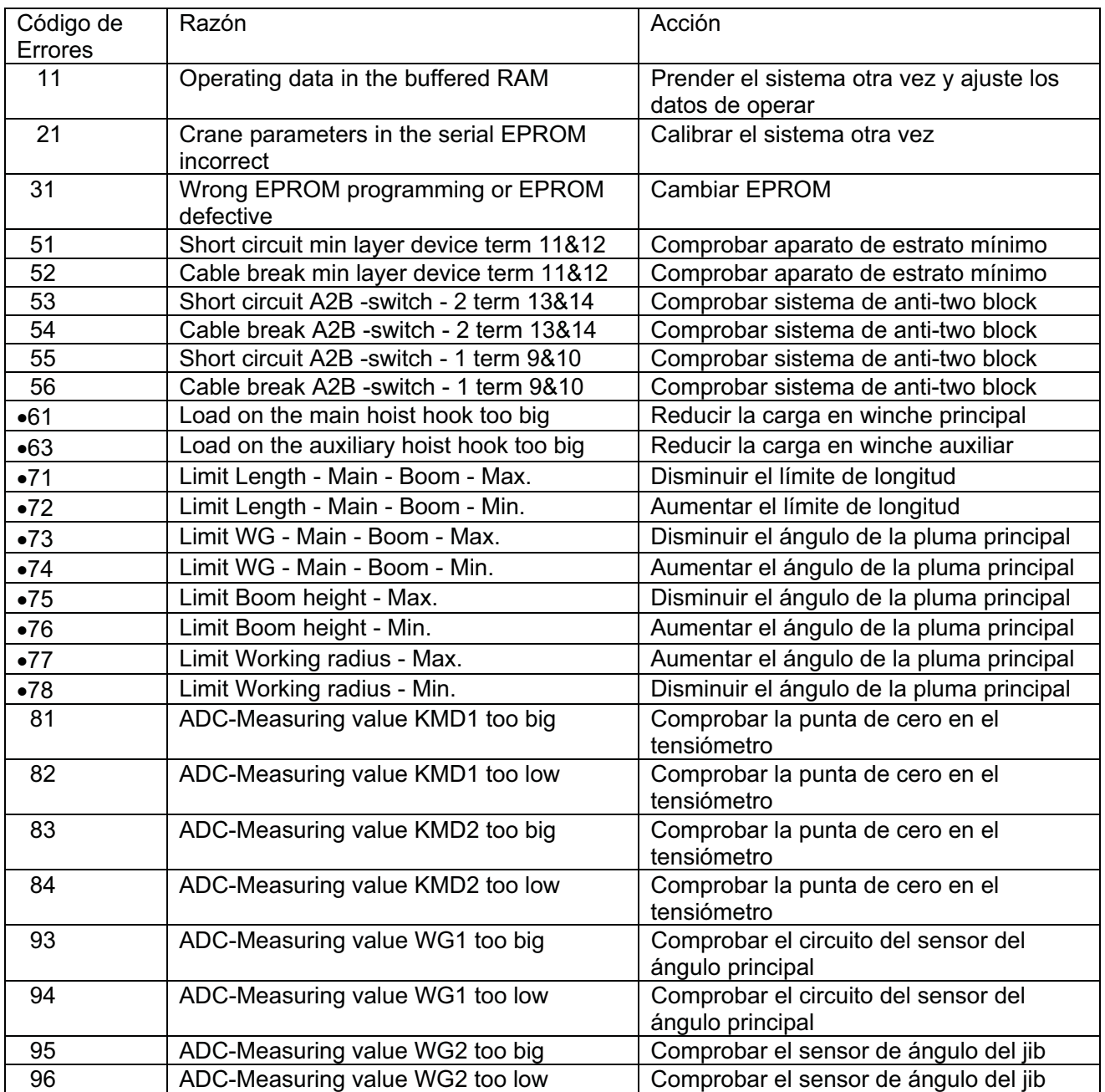

- Límites fijados por el operador refieren al Manual del Operador, Sección 4.3: Activar y Fijar los Límites Programados

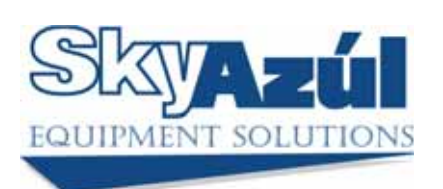

www.skyazul.com **info@skyazul.com** info@skyazul.com

**SkyAzúl, Inc.**  200 W. Main Street, Suite, 2A Middletown, MD 21769 Phone 301-371-6126<br>Fax 301-371-0029

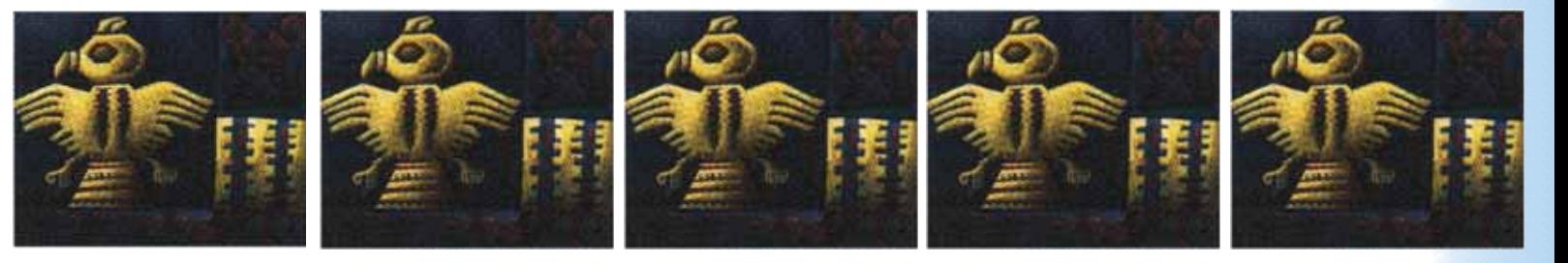